## How to Become an Arch Linux Sigma Chad

9/23/2022 - Henry Keena (Vice Supreme Penguin)

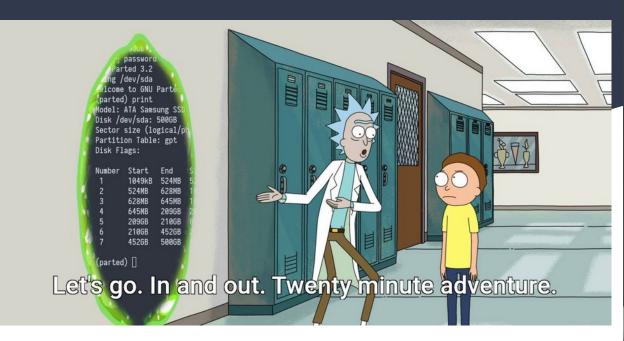

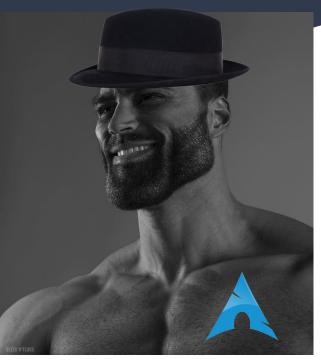

#### What is Arch Linux?

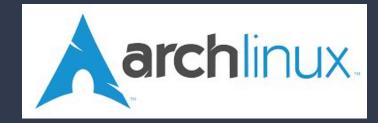

- Started in 2002 as a "Minimalist Distro", inspired by CRUX
- Officially runs on x86-64 systems, but runs unofficially on a bunch of other platforms (i686, ARM, etc.)
- Based on a "Rolling Release" Model
- Arch Users
  - "The Hard Distro"
  - o "I use Arch by the way..."
- Has spawned/inspired a number of derivative Distributions:
  - Manjaro
  - Antergos & EndeavourOS
  - BlackArch
  - ArchLabs
  - SteamOS 3.0 (yes, your Steam Deck runs Arch)

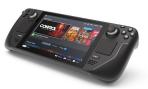

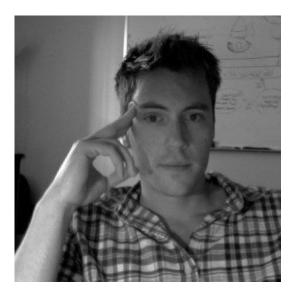

Judd "Sigma Chad" Vinet

### Why Arch?!

- Minimal, Lightweight, Efficient
- HIGHLY Configurable/Customizable
- Only includes what you want on it
- Variety of potential use-cases:
  - Desktop PCs
  - Servers
  - Embedded Systems
- User Freedom (Good & Bad)
- The Arch Community
  - o Arch Linux Forums https://bbs.archlinux.org/
  - o "Mostly" Civil Userbase

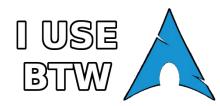

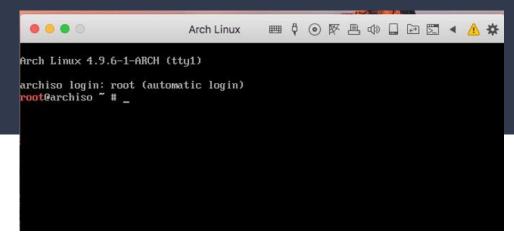

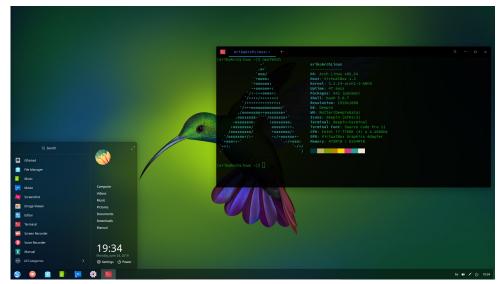

#### pacman

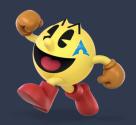

- The official "package manager" of Arch Linux
- LOTS of official package repositories:
  - core
  - extra
  - community
  - Multilib
- Arch Linux AUR:
  - The "Arch User Repository"
  - https://aur.archlinux.org/
  - Lots of third-party software
  - Even more packages, but with a catch(es)
    - Build it yourself
    - "sECuRiTy RiSk"
    - makepkg -si
- Examples:
  - Package Install: pacman -S package\_name
  - System Update: pacman -Syyu

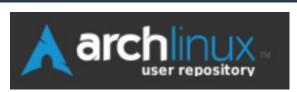

```
dupeman@dupeman-LinuxPrime ~> pacman -h
usage: pacman <operation> [...]
operations:
    pacman {-h --help}
    pacman {-V --version}
    pacman {-D --database} <options> <package(s)>
    pacman {-F --files} [options] [file(s)]
    pacman {-Q --query} [options] [package(s)]
    pacman {-R --remove} [options] <package(s)>
    pacman {-S --sync} [options] [package(s)]
    pacman {-T --deptest} [options] [package(s)]
    pacman {-U --upgrade} [options] <file(s)>

use 'pacman {-h --help}' with an operation for available options
```

## Installing Arch

- There are two official/main ways to install Arch:
- 'archinstall' ("eAsY m0d3")
  - <a href="https://wiki.archlinux.org/title/archinstall">https://wiki.archlinux.org/title/archinstall</a>

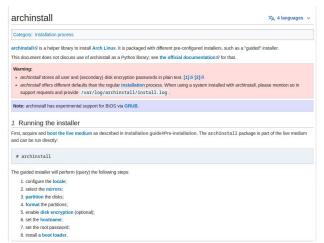

- "The Good Ol' Fashioned Way" (SICKO MODE)
  - https://wiki.archlinux.org/title/installation\_guide

- 1 Pre-installation
  - 1.1 Acquire an installation image
  - 1.2 Verify signature
  - 1.3 Prepare an installation medium
  - 1.4 Boot the live environment
  - 1.5 Set the console keyboard layout
  - 1.6 Verify the boot mode
  - 1.7 Connect to the internet
  - 1.8 Update the system clock
  - 1.9 Partition the disks
    - 1.9.1 Example layouts
  - 1.10 Format the partitions
  - 1.11 Mount the file systems
- 2 Installation
  - 2.1 Select the mirrors
  - 2.2 Install essential packages
- 3 Configure the system
  - 3.1 Fstab
  - 3.2 Chroot
  - 3.3 Time zone
  - 3.4 Localization
  - 3.5 Network configuration
  - 3.6 Initramfs
  - 3.7 Root password
  - 3.8 Boot loader
- 4 Reboot
- 5 Post-installation

## Install Demo

# Questions?

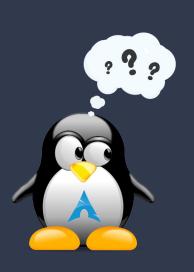